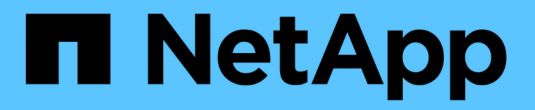

## **System Manager**设置

SANtricity 11.8

NetApp June 24, 2024

This PDF was generated from https://docs.netapp.com/zh-cn/e-series-santricity/san-getstarted/accesssam.html on June 24, 2024. Always check docs.netapp.com for the latest.

# 目录

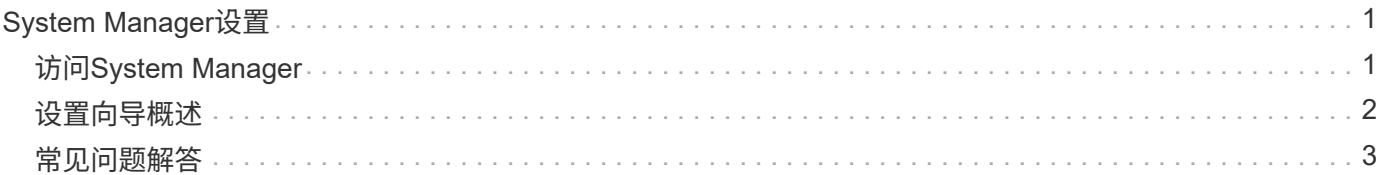

# <span id="page-2-0"></span>**System Manager**设置

## <span id="page-2-1"></span>访问**System Manager**

要访问System Manager用户界面、请将浏览器指向控制器的IP地址。设置向导可帮助您开 始进行系统配置。

开始之前

- 按照其中一个快速配置指南中所述安装和配置硬件:
	- ["Linux](https://docs.netapp.com/us-en/e-series/config-linux/index.html) [快速配置](https://docs.netapp.com/us-en/e-series/config-linux/index.html)["](https://docs.netapp.com/us-en/e-series/config-linux/index.html)
	- ["VMware](https://docs.netapp.com/us-en/e-series/config-vmware/index.html) [快速配置](https://docs.netapp.com/us-en/e-series/config-vmware/index.html)["](https://docs.netapp.com/us-en/e-series/config-vmware/index.html)
	- ["Windows](https://docs.netapp.com/us-en/e-series/config-windows/index.html) [快速配置](https://docs.netapp.com/us-en/e-series/config-windows/index.html)["](https://docs.netapp.com/us-en/e-series/config-windows/index.html)
- 配置满足以下要求的管理工作站:
	- 连接到速度为1 Gbps或更快的网络。
	- 与存储管理端口连接到同一子网。
	- 用作单独的工作站、而不是用于数据管理的主机(I/O连接)。
	- 设置带外管理、在该管理中、存储管理工作站通过控制器的以太网连接向存储系统发送命令。
	- 使用支持的浏览器进行设置。请参见 ["](https://docs.netapp.com/zh-cn/e-series-santricity/san-getstarted/supported-browsers-os.html)[支持的浏览器和操作系统](https://docs.netapp.com/zh-cn/e-series-santricity/san-getstarted/supported-browsers-os.html)["](https://docs.netapp.com/zh-cn/e-series-santricity/san-getstarted/supported-browsers-os.html)。

#### 步骤

1. 在浏览器中、输入以下URL: https://<IPAddress>

IPAddress 是一个存储阵列控制器的地址。

首次在尚未配置的阵列上打开System Manager时、将显示设置管理员密码提示符。

- 2. 在设置管理员密码和确认密码字段中输入管理员角色的 System Manager 密码,然后单击 \* 设置密码 \* 。 首次登录时、设置向导将启动。
- 3. 使用设置向导执行以下任务:
	- \* 验证硬件(控制器和驱动器) \* —验证存储阵列中的控制器和驱动器数量。为阵列分配一个名称。
	- \* 验证主机和操作系统 \* 验证存储阵列可以访问的主机和操作系统类型。
	- \* 接受池 \* 接受快速安装方法建议的池配置。池是一组逻辑驱动器。
	- \* 配置警报 \* 允许 System Manager 在存储阵列出现问题时自动接收通知。
	- \* 启用 AutoSupport \* 自动监控存储阵列的运行状况,并将派单发送给技术支持。

有关设置向导的详细信息、请参见 ["](#page-3-0)[设置向导概述](#page-3-0)["](#page-3-0)。

## <span id="page-3-0"></span>设置向导概述

使用设置向导配置存储阵列、包括硬件、主机、应用程序、工作负载、 池、警报 和AutoSupport。

#### 首次设置

首次打开System Manager时、设置向导将启动。设置向导会提示您执行基本配置任务、例如命名存储阵列、配 置主机、选择应用程序以及创建存储池。

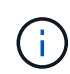

在继续进行初始设置之前、请转到升级中心(菜单:支持[升级中心])并确保您的SANtricity OS软件 是最新的。如果需要、请升级到最新版本并刷新浏览器以继续设置。有关详细信息,请参见 ["](https://docs.netapp.com/zh-cn/e-series-santricity/sm-support/overview-upgrade-center.html)[升](https://docs.netapp.com/zh-cn/e-series-santricity/sm-support/overview-upgrade-center.html) [级中心概述](https://docs.netapp.com/zh-cn/e-series-santricity/sm-support/overview-upgrade-center.html)["](https://docs.netapp.com/zh-cn/e-series-santricity/sm-support/overview-upgrade-center.html)。

如果取消此向导、则无法手动重新启动它。在打开 System Manager 或刷新浏览器且至少满足以下条件之一时 ,向导将自动重新启动:

- 未检测到池和卷组。
- 未检测到工作负载。
- 未配置任何通知。

### 术语

设置向导使用以下术语。

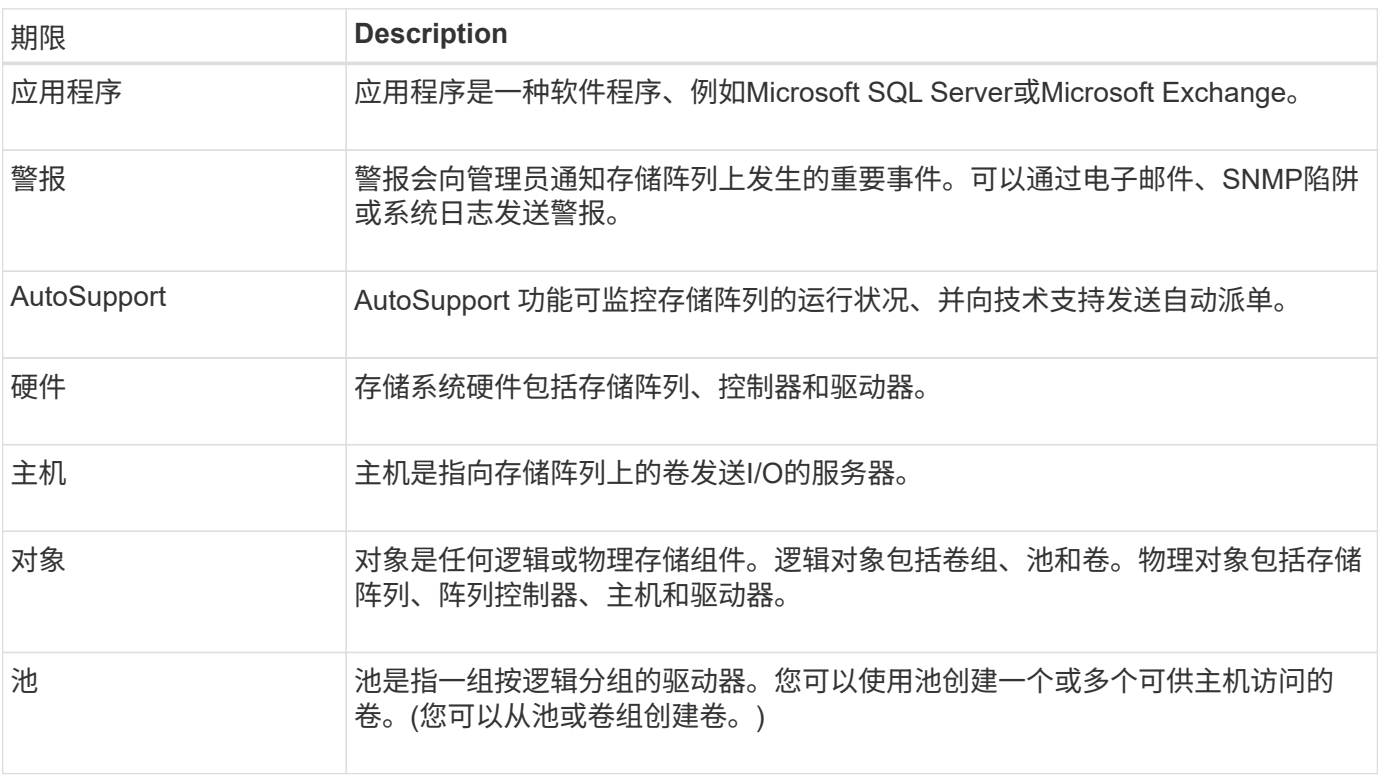

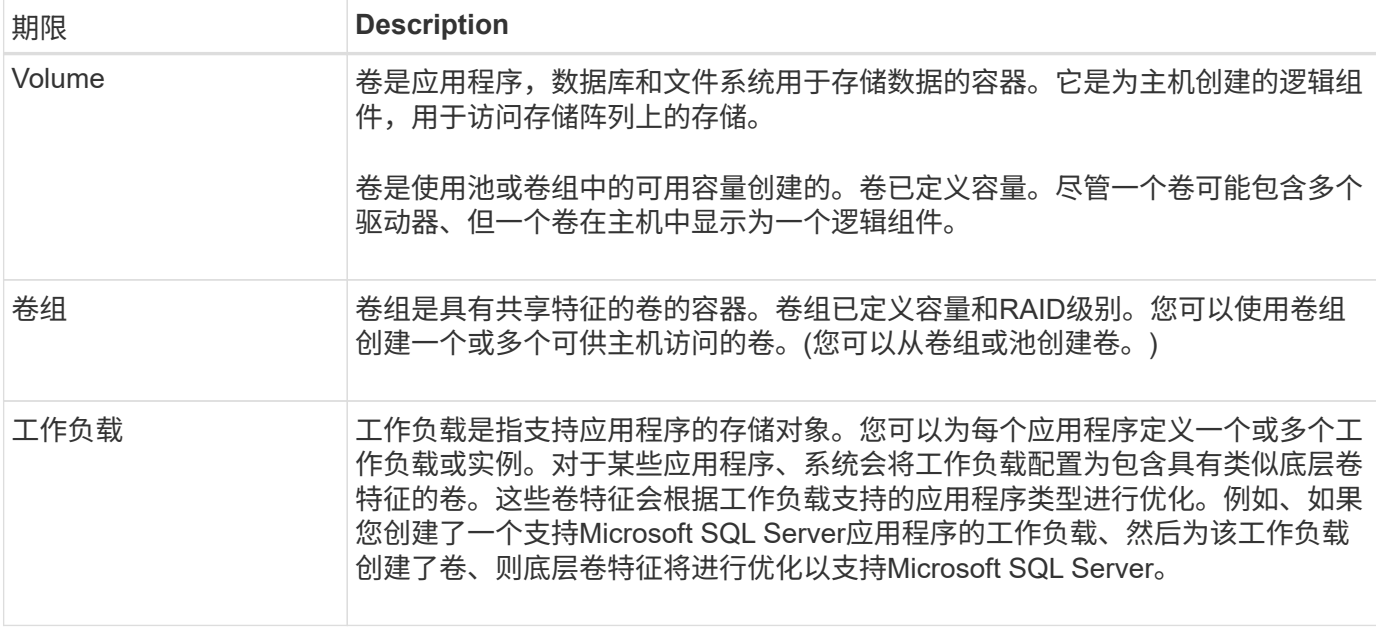

## <span id="page-4-0"></span>常见问题解答

如果我看不到所有硬件组件、该怎么办?

如果验证硬件对话框中未显示所有硬件组件、则可能表示驱动器架连接不正确或存储阵列 中安装了不兼容的磁盘架。

验证所有驱动器架是否均已正确连接。如果您不确定哪些驱动器架兼容、请联系技术支持。

如果我看不到所有主机、该怎么办?

如果未看到已连接的主机、则自动检测失败、主机连接不正确或当前未连接任何主机。

完成设置后、您可以稍后配置主机。您可以按如下所示手动创建主机:

- •您可以转到菜单:Storage[Hosts]手动创建主机并关联相应的主机端口标识符。手动创建的主机也会显示在\* 初始设置\*向导中。
- 必须为目标和主机配置主机端口类型(例如、iSCSI或基于RoCE的NVMe)、并且在自动检测之前与存储建立 的会话将起作用。

识别应用程序如何帮助我管理存储阵列?

确定应用程序后、System Manager会自动建议一种卷配置、以便根据应用程序类型优化存 储。

按应用程序优化卷可以提高数据存储操作的效率。卷配置包括I/O类型、区块大小、控制器所有权以及读写缓存 等特征。此外、您还可以按应用程序和工作负载查看性能数据、以评估应用程序及其关联工作负载的延 迟、IOPS和MiB/秒数。

### 什么是工作负载?

对于网络中的某些应用程序、例如SQL Server或Exchange、您可以定义一个工作负载来 优化该应用程序的存储。

工作负载是指支持应用程序的存储对象。您可以为每个应用程序定义一个或多个工作负载或实例。对于某些应用 程序、系统会将工作负载配置为包含具有类似底层卷特征的卷。这些卷特征会根据工作负载支持的应用程序类型 进行优化。例如、如果您创建了一个支持Microsoft SQL Server应用程序的工作负载、然后为该工作负载创建了 卷、则底层卷特征将进行优化以支持Microsoft SQL Server。

在创建卷期间、系统会提示您回答有关工作负载使用情况的问题解答 问题。例如、如果要为Microsoft Exchange 创建卷、系统会询问您需要多少邮箱、平均邮箱容量要求是多少以及所需数据库副本的数量。系统会使用此信息 为您创建最佳卷配置、您可以根据需要对其进行编辑。

如何配置**AutoSupport** 的交付方法?

要访问AutoSupport 交付方法的配置任务、请转到菜单:Support[支持中心]、然后单击\* AutoSupport \*选项卡。

支持以下协议: HTTPS、HTTP和SMTP。

#### 如何知道是否应接受建议的池配置?

是否接受建议的池配置取决于几个因素。

回答以下问题、确定最符合您要求的存储类型:

- 您是否更喜欢容量较小的多个池、而不是可能的最大池?
- 您是否更喜欢RAID卷组而不是池?
- 您是否更愿意手动配置驱动器、而不是建议您使用的配置?

如果您对上述任一问题回答是、请考虑拒绝建议的池配置。

**System Manager**未检测到任何主机。我该怎么办?

如果未看到已连接的主机、则自动检测失败、主机连接不正确或当前未连接任何主机。

完成设置后、您可以稍后配置主机。您可以按如下所示手动创建主机:

- •您可以转到菜单:Storage[Hosts]手动创建主机并关联相应的主机端口标识符。手动创建的主机也会显示在\* 初始设置\*向导中。
- 必须为目标和主机配置主机端口类型(例如、iSCSI或基于RoCE的NVMe)、并且在自动检测之前与存储建立 的会话将起作用。

#### 版权信息

版权所有 © 2024 NetApp, Inc.。保留所有权利。中国印刷。未经版权所有者事先书面许可,本文档中受版权保 护的任何部分不得以任何形式或通过任何手段(图片、电子或机械方式,包括影印、录音、录像或存储在电子检 索系统中)进行复制。

从受版权保护的 NetApp 资料派生的软件受以下许可和免责声明的约束:

本软件由 NetApp 按"原样"提供,不含任何明示或暗示担保,包括但不限于适销性以及针对特定用途的适用性的 隐含担保,特此声明不承担任何责任。在任何情况下,对于因使用本软件而以任何方式造成的任何直接性、间接 性、偶然性、特殊性、惩罚性或后果性损失(包括但不限于购买替代商品或服务;使用、数据或利润方面的损失 ;或者业务中断),无论原因如何以及基于何种责任理论,无论出于合同、严格责任或侵权行为(包括疏忽或其 他行为),NetApp 均不承担责任,即使已被告知存在上述损失的可能性。

NetApp 保留在不另行通知的情况下随时对本文档所述的任何产品进行更改的权利。除非 NetApp 以书面形式明 确同意,否则 NetApp 不承担因使用本文档所述产品而产生的任何责任或义务。使用或购买本产品不表示获得 NetApp 的任何专利权、商标权或任何其他知识产权许可。

本手册中描述的产品可能受一项或多项美国专利、外国专利或正在申请的专利的保护。

有限权利说明:政府使用、复制或公开本文档受 DFARS 252.227-7013 (2014 年 2 月)和 FAR 52.227-19 (2007 年 12 月)中"技术数据权利 — 非商用"条款第 (b)(3) 条规定的限制条件的约束。

本文档中所含数据与商业产品和/或商业服务(定义见 FAR 2.101)相关,属于 NetApp, Inc. 的专有信息。根据 本协议提供的所有 NetApp 技术数据和计算机软件具有商业性质,并完全由私人出资开发。 美国政府对这些数 据的使用权具有非排他性、全球性、受限且不可撤销的许可,该许可既不可转让,也不可再许可,但仅限在与交 付数据所依据的美国政府合同有关且受合同支持的情况下使用。除本文档规定的情形外,未经 NetApp, Inc. 事先 书面批准,不得使用、披露、复制、修改、操作或显示这些数据。美国政府对国防部的授权仅限于 DFARS 的第 252.227-7015(b)(2014 年 2 月)条款中明确的权利。

商标信息

NetApp、NetApp 标识和 <http://www.netapp.com/TM> 上所列的商标是 NetApp, Inc. 的商标。其他公司和产品名 称可能是其各自所有者的商标。